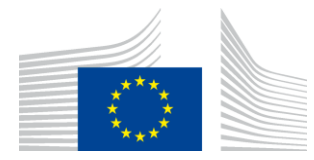

EUROPA-KOMMISSIONEN FORVALTNINGSORGANET FOR INNOVATION OG NETVÆRK

# **WiFi4EU-Installationsrapport**

## - *Implementeringsvejledning -*

## *V1.4*

## **Indholdsfortegnelse**

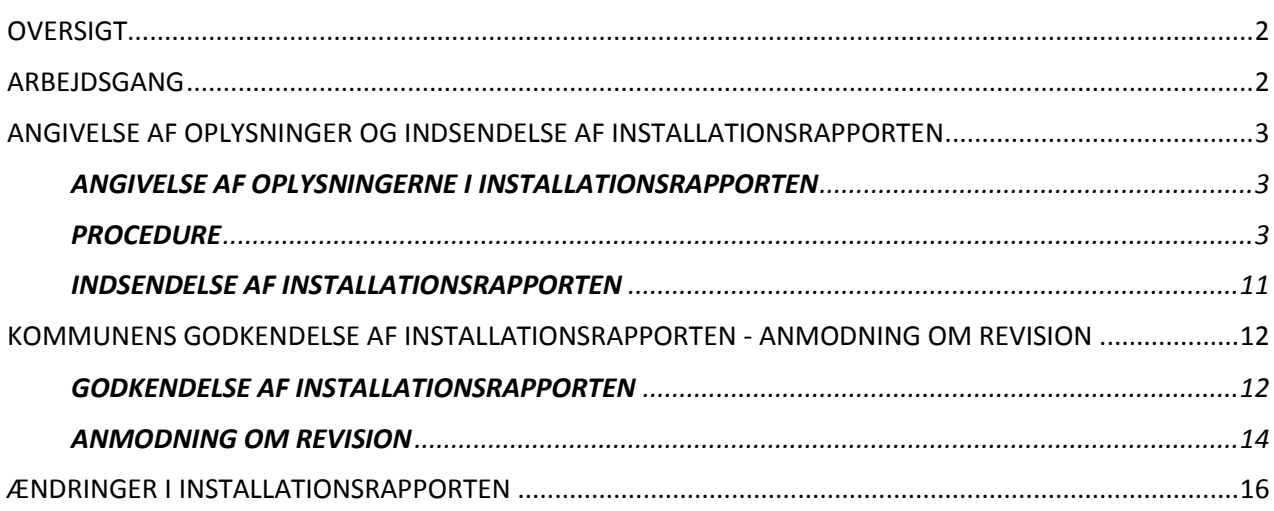

## <span id="page-1-0"></span>**OVERSIGT**

Denne vejledning beskriver de trin, som en wi-fi-installationsvirksomhed skal følge for at angive oplysninger og indsende installationsrapporten. Ved at indsende installationsrapporten erklærer wi-fiinstallationsvirksomheden, at installationen er fuldført, og at den opfylder de tekniske krav, der er fastlagt i bilag I til WiFi4EU-tilskudsaftalen.

Installationsrapporten indeholder samtlige tekniske oplysninger om WiFi4EU-netværkene og hvert adgangspunkt. Wi-fi-installationsvirksomheden angiver alle oplysningerne i installationsrapporten på WiFi4EU-portalen, og den godkendes af kommunen/modtageren af gavekortet. Indsendelse og godkendelse af installationsrapporten er en forudsætning for udbetaling af gavekortet.

## <span id="page-1-1"></span>**ARBEJDSGANG**

- 1. Wi-fi-installationsvirksomheden indsender installationsrapporten gennem WiFi4EU-portalen, og kommunen får besked via e-mail, om at installationsrapporten er klar til at blive godkendt af dem på WiFi4EU-portalen.
- 2. Kommunen godkender installationsrapporten på portalen ved at bekræfte, at alle de oplyste adgangspunkter rent faktisk findes og er placeret i overensstemmelse med de angivne GPSkoordinater.
- 3. INEA har 60 dage efter kommunens godkendelse af installationsrapporten til at:
	- sikre, at installationen overholder art. 4.2. i tilskudsaftalen (dvs. at der er et fungerende netværk, at WiFi4EU-logoet er vist korrekt, etc.)
	- foretage betalingen. Hvis kravene i tilskudsaftalen ikke er overholdt, suspenderes betalingsanmodningen til det er sikret, at alle krav er overholdt.

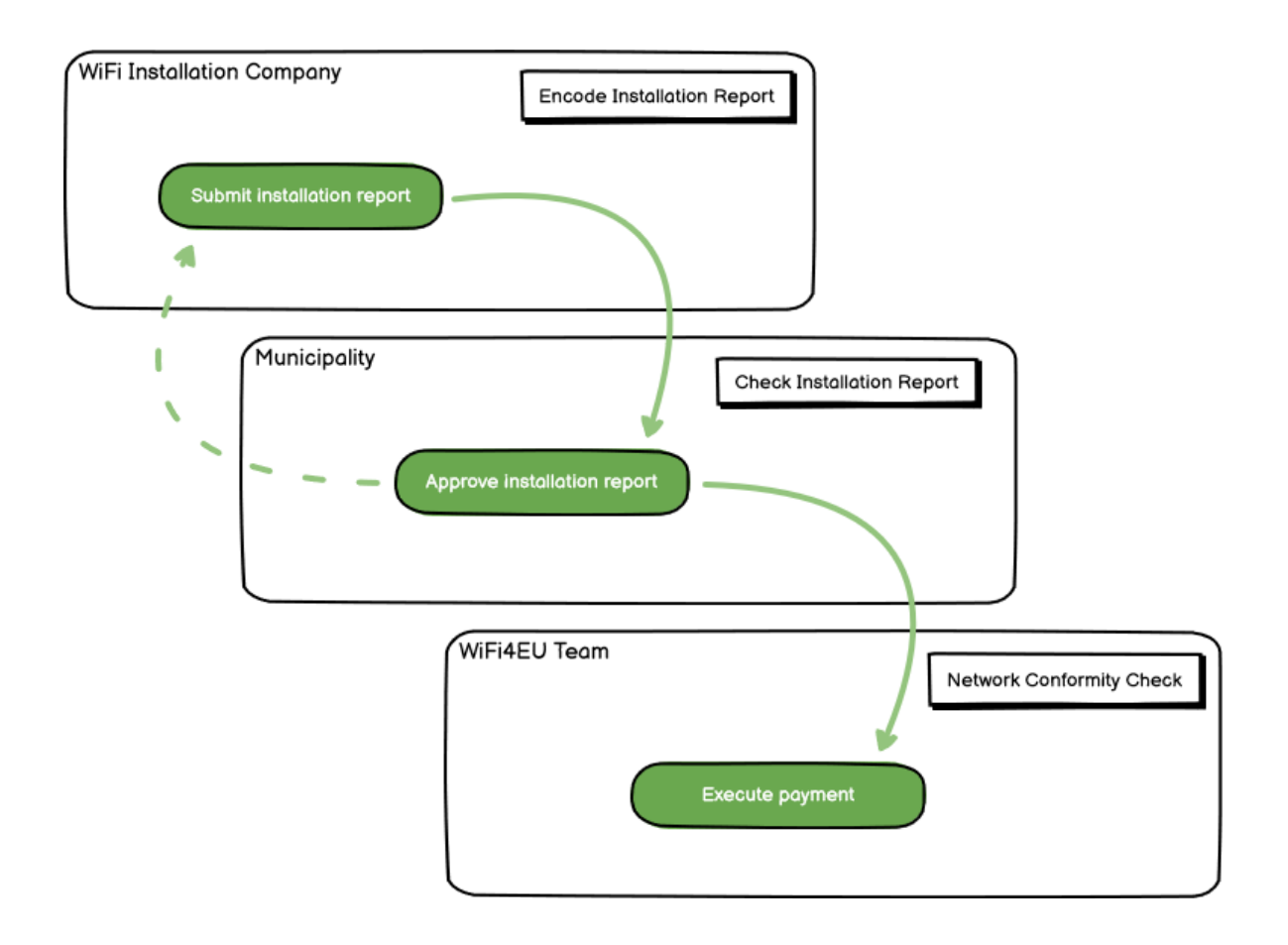

### <span id="page-2-0"></span>**ANGIVELSE AF OPLYSNINGER OG INDSENDELSE AF INSTALLATIONSRAPPORTEN**

#### <span id="page-2-1"></span>**ANGIVELSE AF OPLYSNINGERNE I INSTALLATIONSRAPPORTEN**

Installationsrapporten indeholder samtlige tekniske oplysninger om WiFi4EU-netværkene og hvert adgangspunkt. Et netværk kan være vært for alle adgangspunkterne, uanset udbyderen af internettjenester eller adgangspunktets IP-adresse.

Selvom en wi-fi-installationsvirksomhed kan vælge at anvende adskillige netvværk og dele minimumsantallet af adgangspunkter mellem adskillige netværk, så anbefales det af følgende grunde kraftigt, at en wi-fi-installationsvirksomhed anvender så få netværk som muligt:

a) Net, der omfatter et lille antal adgangspunkter, er tilbøjelige til kun at indfange et meget lille antal forbindelser om ugen, hvilket udløser automatiske advarselsmeddelelser via WiFi4EU's fjernovervågningssystem.

b) Hvert enkelt WiFi4EU-net, der etableres, skal forbindes til forskellige captive portals, og dette øger de samlede drifts- og vedligeholdelsesomkostninger.

Ikke desto mindre kan det være nyttigt for en kommune at etablere flere net (dvs. en opdeling af minimumsantallet af adgangspunkter mellem flere net), hvis den anser det for væsentligt, at dets digitale tjenester fremmes på separate startsider (captive portal). En kommune kan for eksempel have et net med adgangspunkter på rådhuset/andre offentlige bygninger, som tilbyder e-forvaltningstjenester til lokale borgere samt et andet net med adgangspunkter på sit turistkontor/andre kultursteder, som er rettet mod eksterne gæster.

#### <span id="page-2-2"></span>**PROCEDURE**

Wi-fi-installationsvirksomheden angiver netværksoplysningerne på fanen "My installation" (Min installation) på WiFi4EU-portalen.

Knappen "Installation report" (installationsrapport) er tilgængelig, når IBAN er blevet knyttet til kommunen. Klik på "Installation Report"-knappen og opret et nyt net:

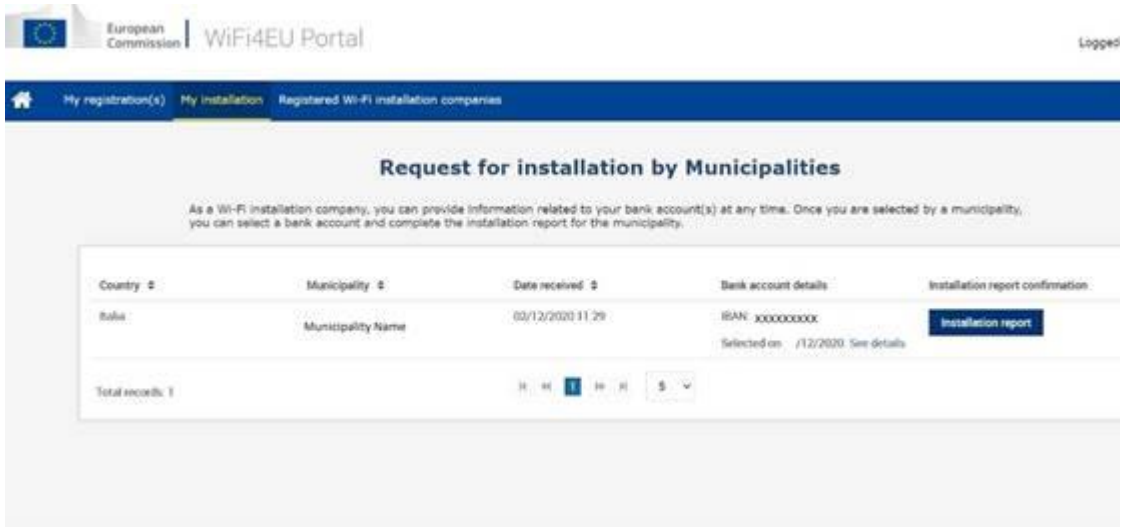

Vælg som udgangspunkt "Configuration according to Grant Agreement" (Konfigurer i henhold til tilskudsaftalen). Vælg **kun** "Configuration according to Administrative Agreement with # ITALIA", hvis netværket allerede fungerer med "wifi.italia.it" SSID, som er omfattet af en særskilt aftale:

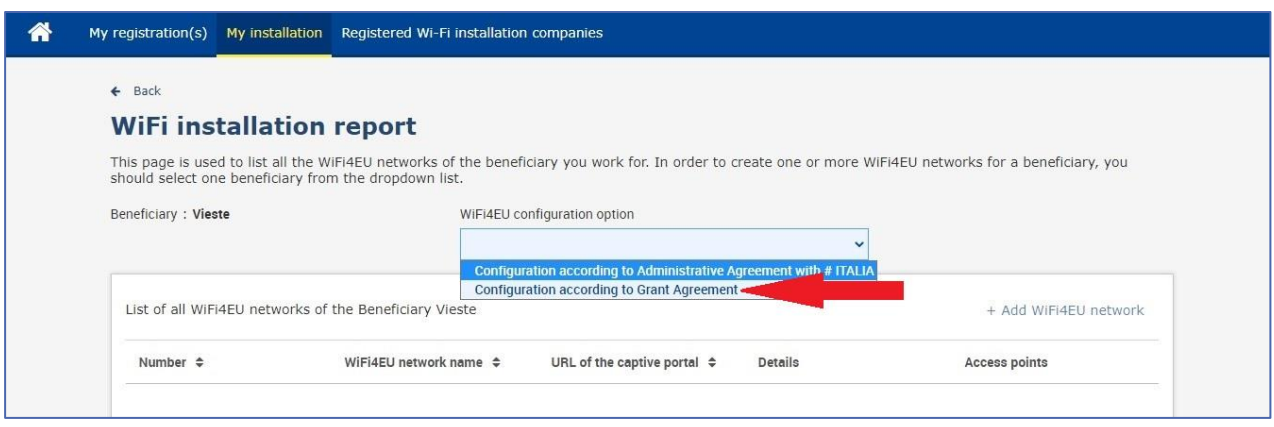

Hvis du vælger "Configuration according to Administrative Agreement with # ITALIA", kan du kun opsætte og angive oplysninger for et wi-fi-netværk i portalen, og alle adgangspunkter skal være forbundet til dette netværk:

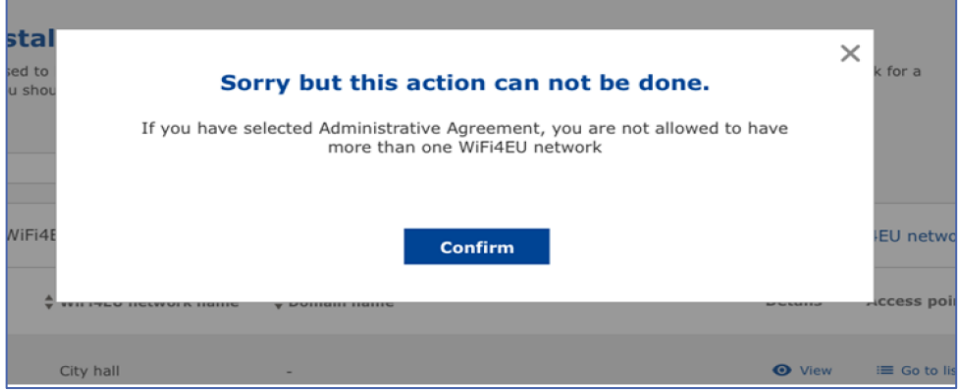

#### Klik på "Add WiFi4EU network" (Tilføj WiFi4EU-netværk):

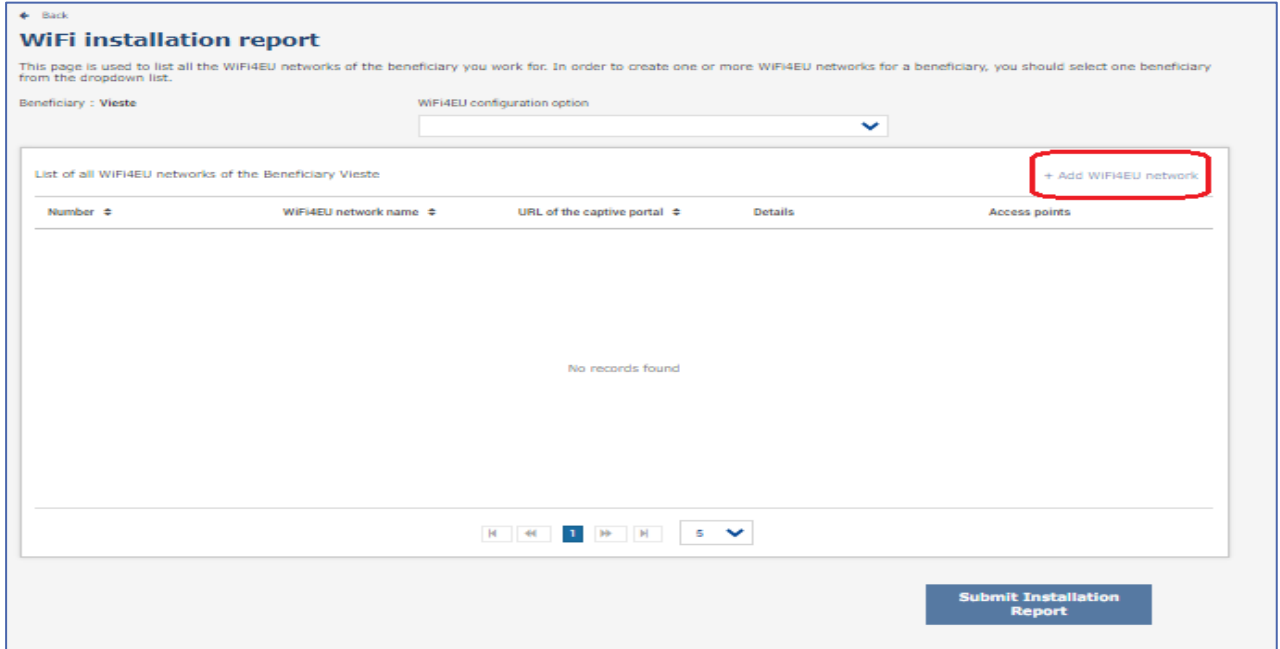

#### Udfyld de opbligatoriske oplysninger:

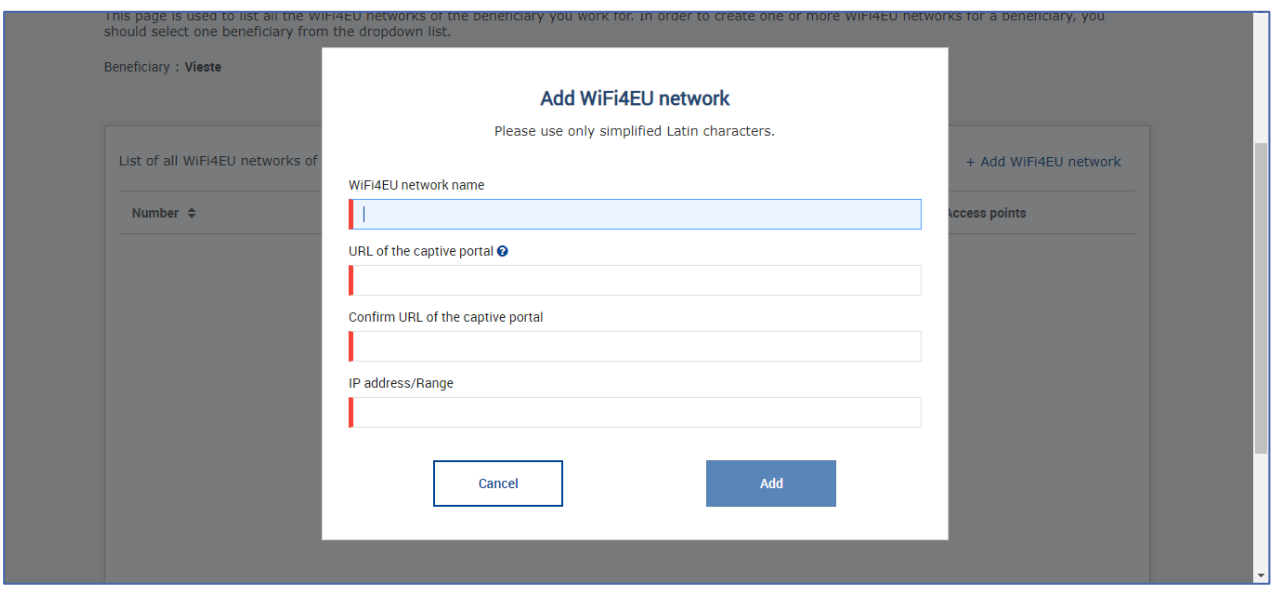

Angiv URL for WiFi4EU-splash page i feltet "URL of the captive portal" (den captive portals URL). Der gøres opmærksom på, at der er tale om det websted, hvor captive portal-siden ligger, og ikke det websted, som brugeren omdirigeres til efter at have logget ind:

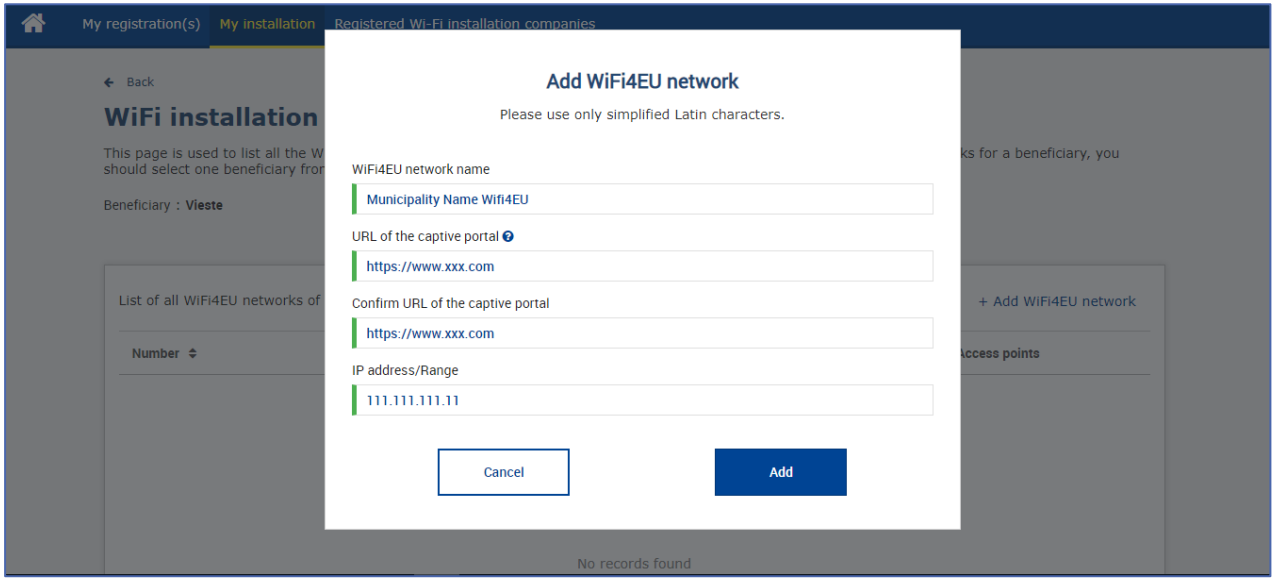

Startportalens URL skal have et klassisk domænenavn (ikke et IDN-domænenavn) og må kun bestå af følgende tegn:

- tegnene "a z"
- tallene 0 til 9
- bindestreg (-)
- kolon (:)
- punktum (.)
- skråstreg (/)

URL'en må ikke begynde eller slutte med bindestreg, kolon, punktum eller skråstreg. URL'en må ikke have mere end 255 tegn.

Angiv IP-adressen eller IP-adresseintervalet for installationsstedets captive portal i feltet "IP address / Range" (IP-adresse/interval). Der er ingen begrænsninger på IP-intervallets dimensioner. IP'ernes interval i WiFi4EU-portalen skal angives i CIDR (Classless Inter-Domain Routing) notationssystemet.

Efter tilføjelse af et nyt WiFi4EU-netværk har wi-fi-installationsvirksomheden mulighed for at se netværksoplysningerne (via "view"-knappen (vis)) eller klikke på "Go to list" (vis liste) for at tilføje de tilhørende adgangspunkter i netværket:

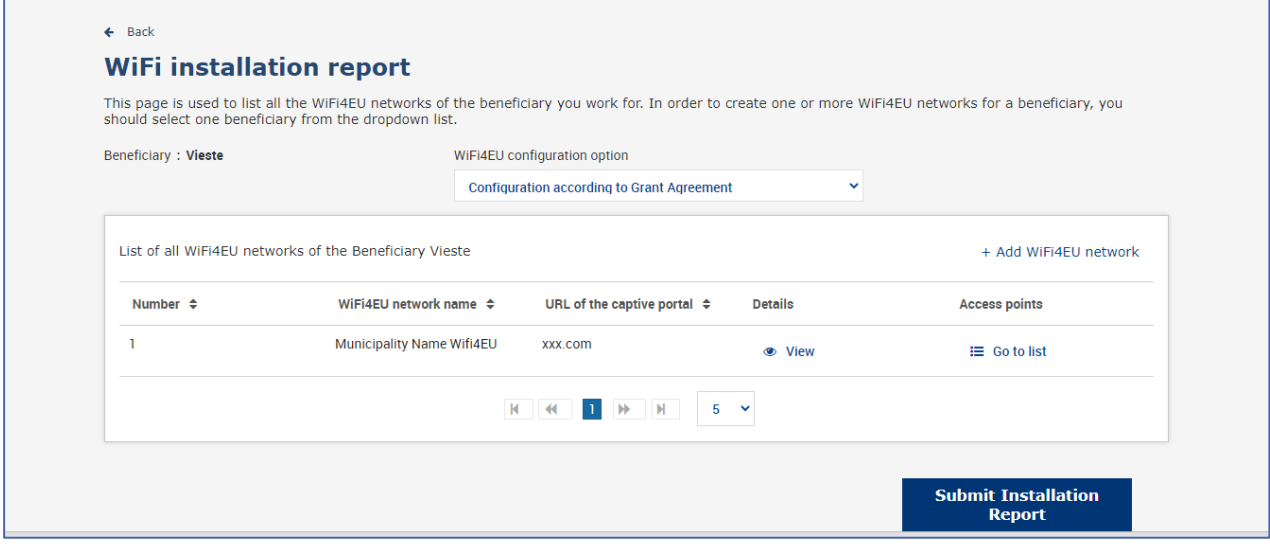

Klik på "view"-knappen for at finde netværkets univrselle unikke identifikator (UUID). Brug netværkets UUID for at parametrere den captive portals JavaScript (kodestykke):

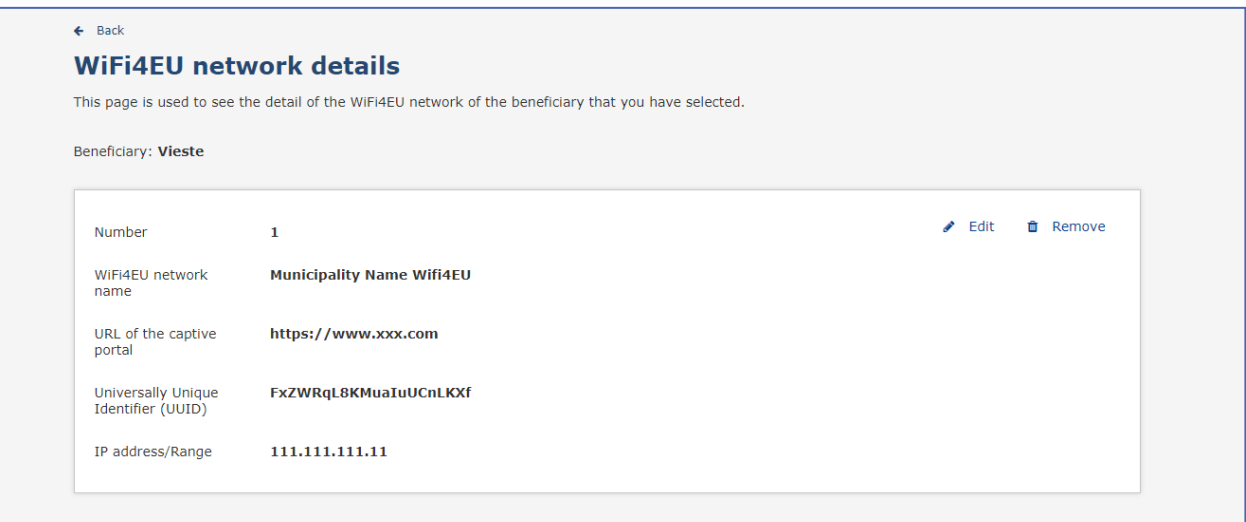

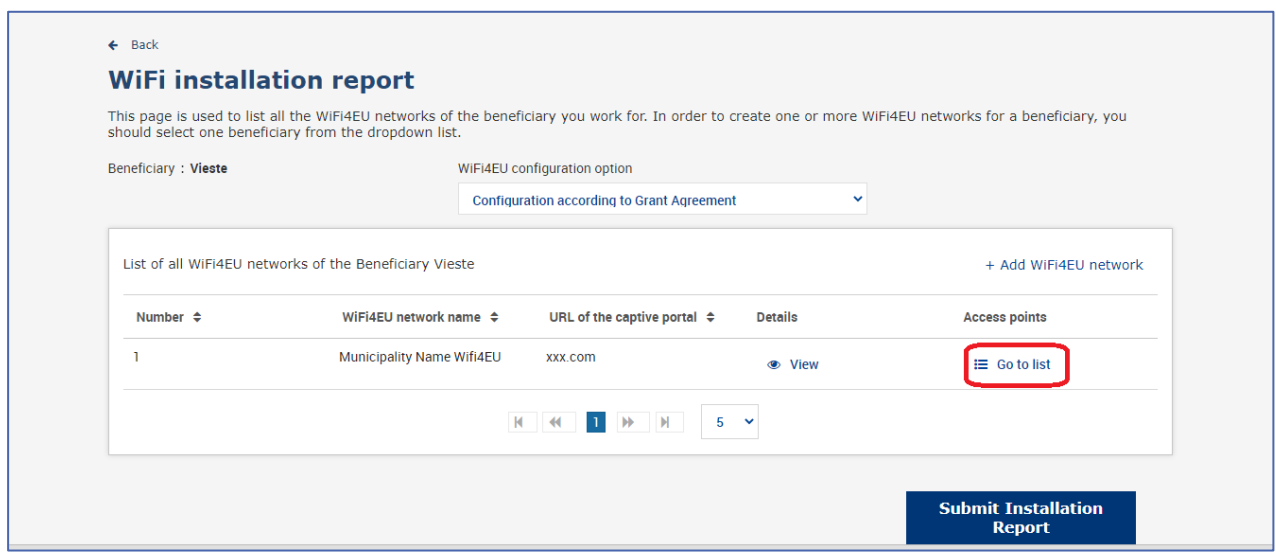

Siden "Access Point list" (liste over adgangspunkter) anvendes til at vise alle adgangspunkterne i WiDi4EU-netværket:

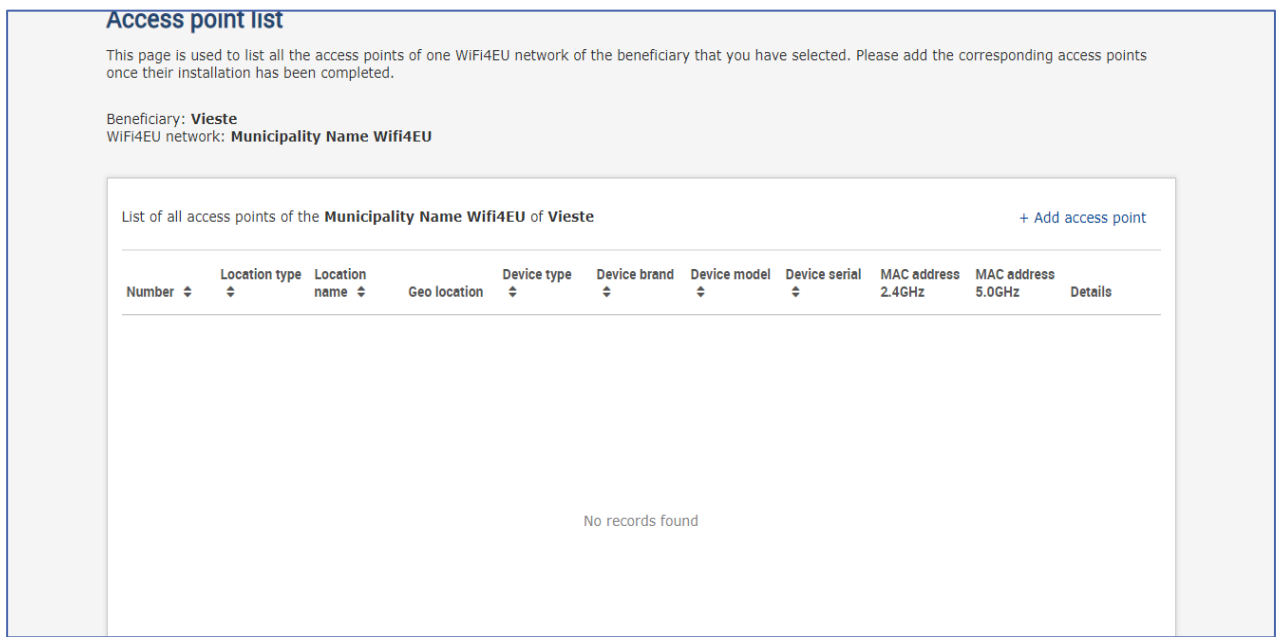

Klik på "Add access point" (tilføj adgangspunkt) for at angive hvert enkelt adgangspunkt:

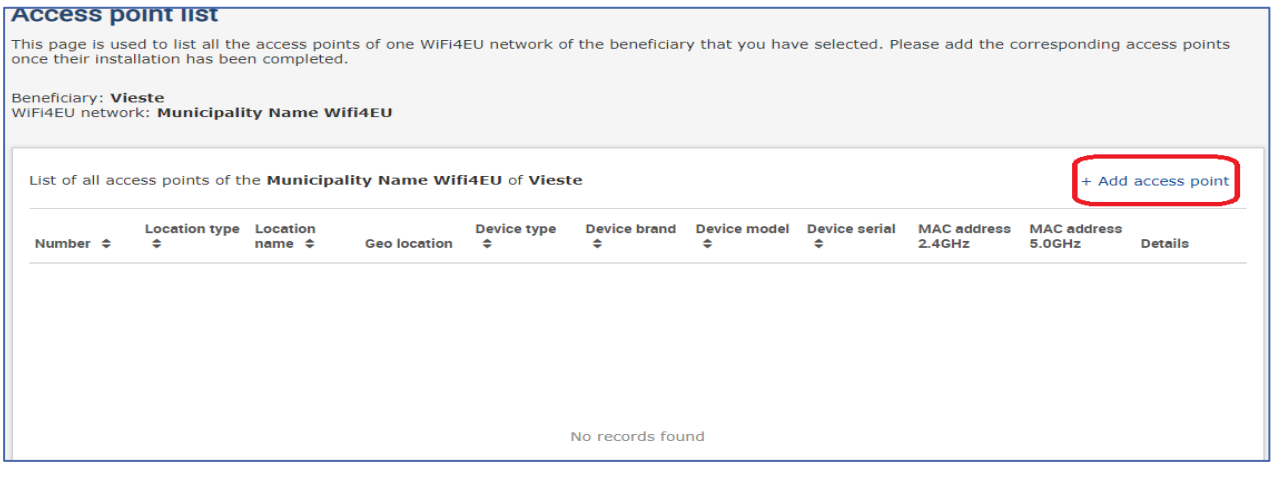

Når et nyt adgangspunkt tilføjes til WiFi4EU-netværket, skal de følgende oplysninger for punktet angives, som det fremgår ovenfor:

- a) Lokationtype
- b) Navn på lokation
- c) Længde- og breddegrad for geolokation
- d) Udstyrstype
- e) Udstyrsmærke
- f) Udstyrsmodel
- g) Udstyrsserienummer
- h) MAC-adresse 2.4 GHz
- i) MAC-adresse 5.0 GHz.

MAC-adresserne for 2.4GHz og 5GHz skal være forskellige. MAC-adressen vist på adgangspunktet er måske det eneste (dvs. adressen på den primære grænseflade), men i realiteten har adgangspunktet flere MAC-adresser, som svarer til hver enkelt netværksgrænseflade. Spørg din leverandør om følgende oplysninger:

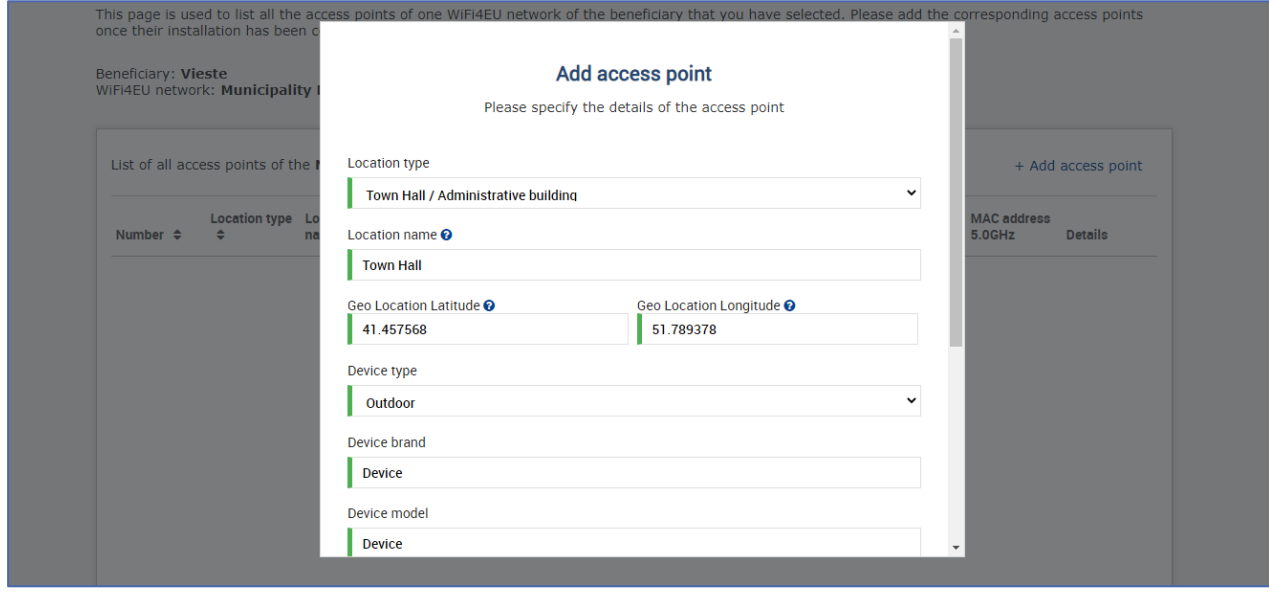

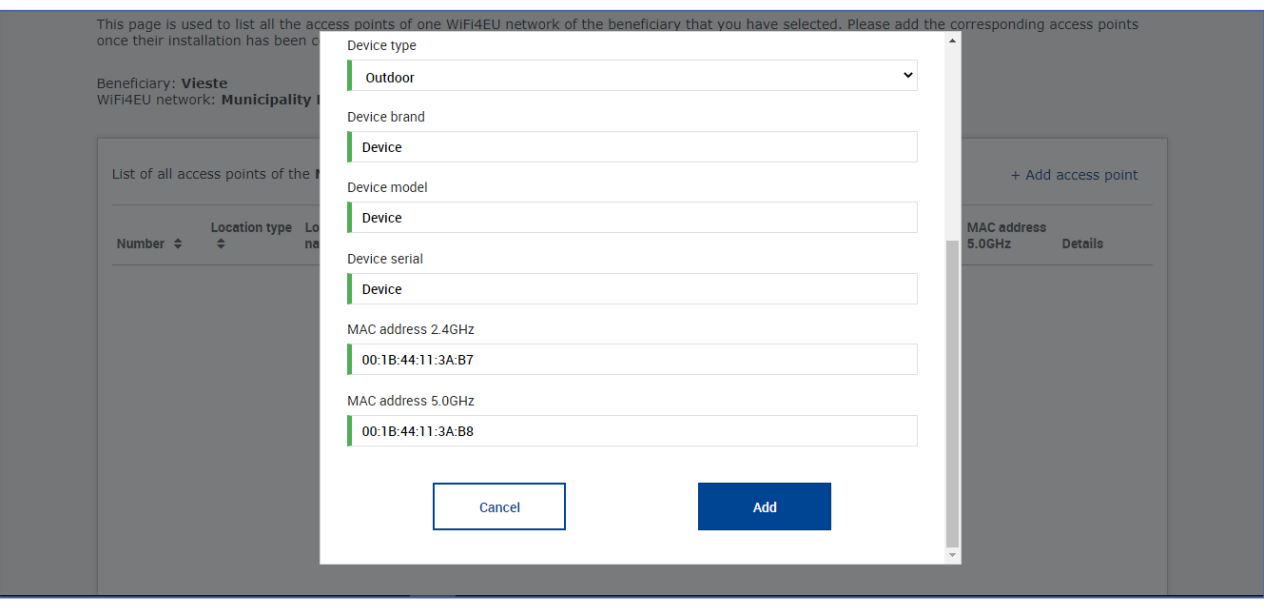

## Angiv alle nettets adgangspunkter:

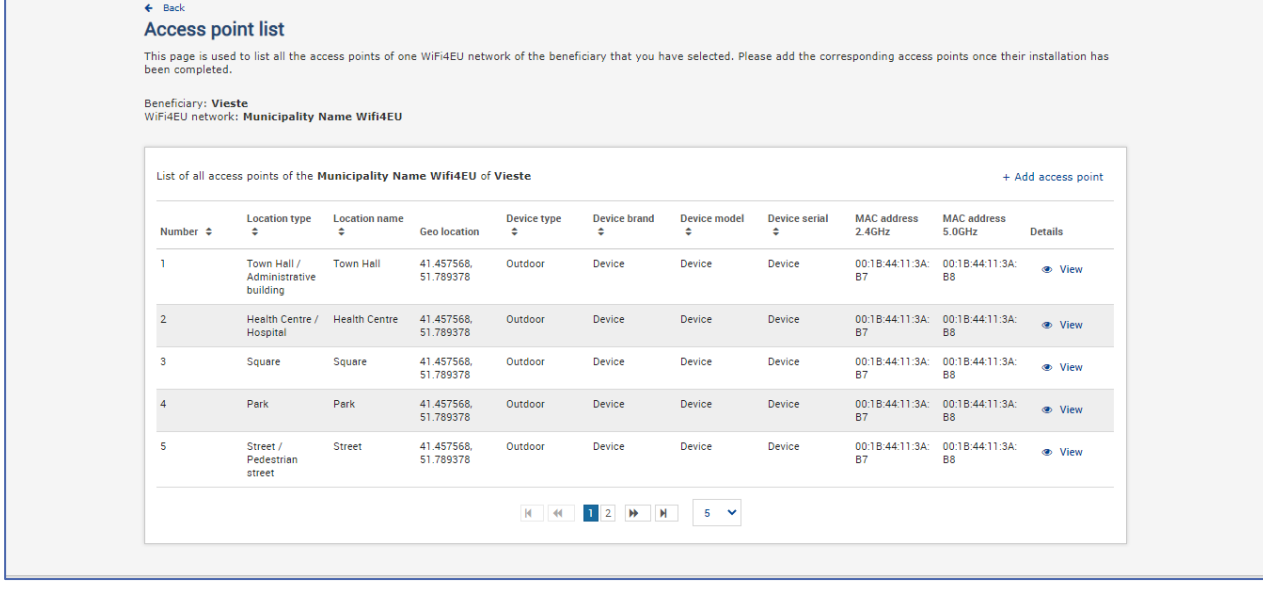

#### **Access point list**

This page is used to list all the access points of one WiFi4EU network of the beneficiary that you have selected. Please add the corresponding access points once their installation has<br>been completed.

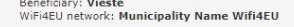

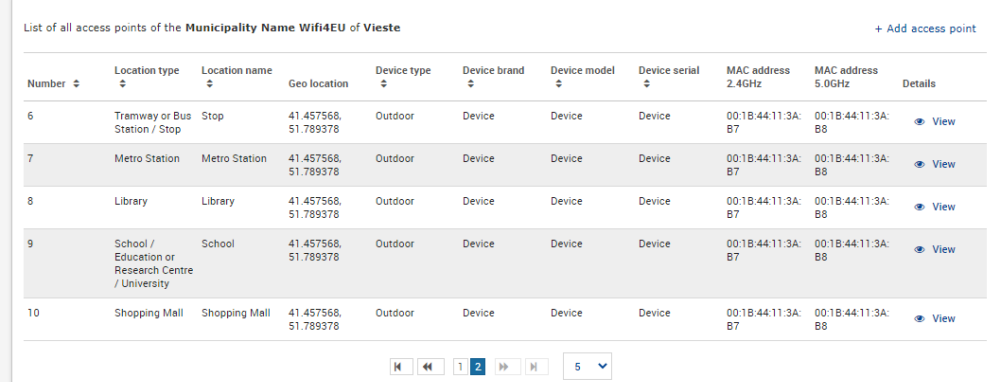

Jf. afsnit 6.2.2 i indkaldelsen og artikel 1.2 i bilag I til tilskudsaftalen er det mindste antal krævede adgangspunkter følgende:

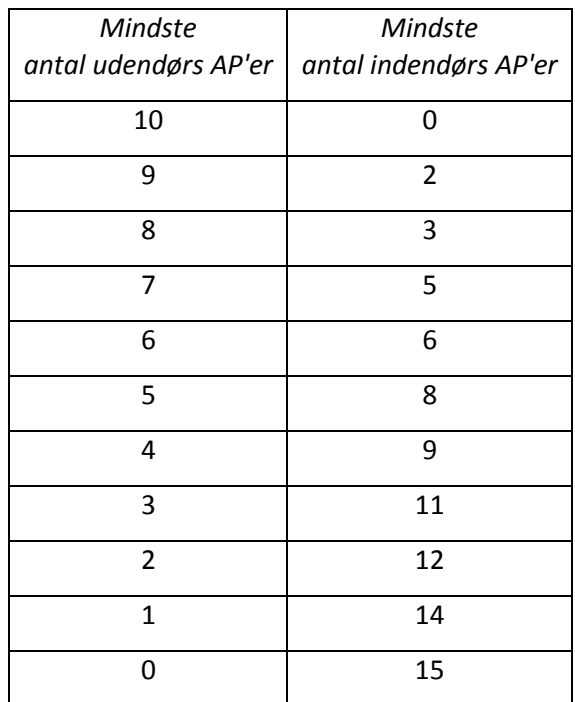

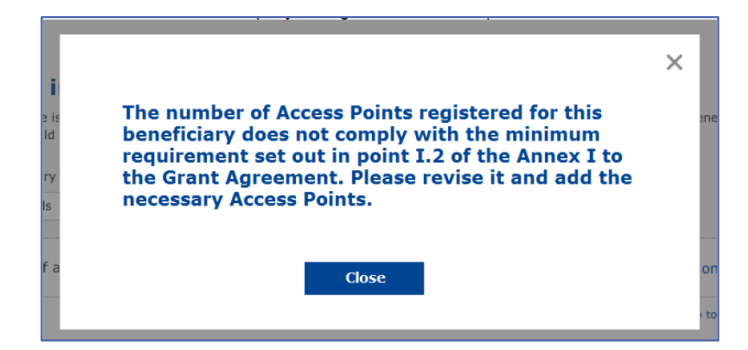

Installeres og angiv yderligere adgangspunkter, hvis antallet og typen af adgangspunkter ikke er tilstrækkeligt.

#### <span id="page-10-0"></span>**INDSENDELSE AF INSTALLATIONSRAPPORTEN**

Når minimumsantallet af adgangspunkter er angivet, bliver det muligt at benytte knappen "Submit Installation Report" (indsend installationsrapport). Ved at klikke på knappen "Submit Installation Report" bekræfter wi-fi-installationsvirksomheden, at all WiFi4EU-netværk i den pågældende kommune er færdige og i overensstemmelse og overholder de tekniske i tilskudsaftalen:

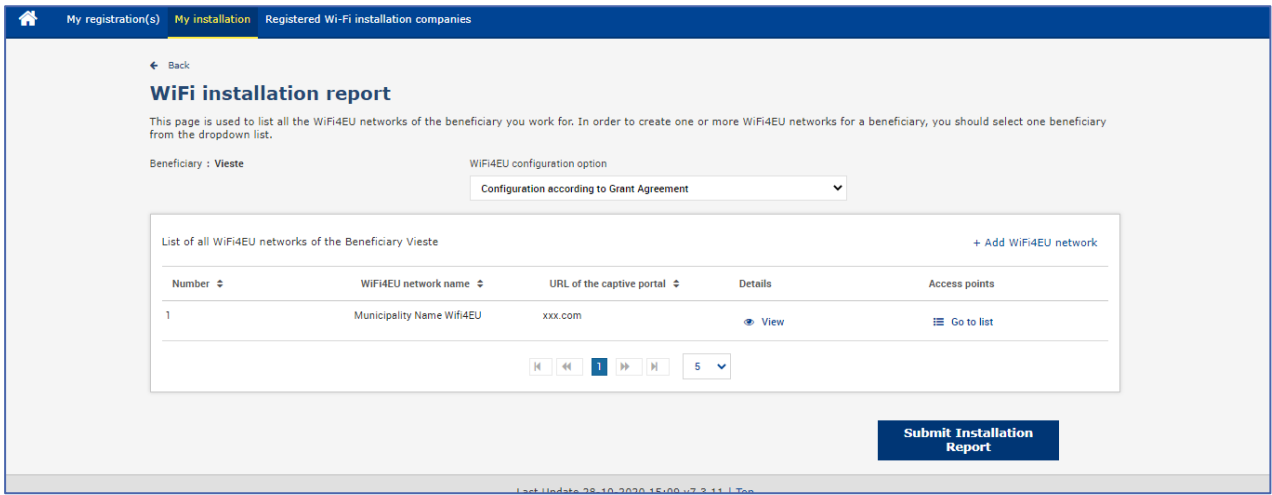

Når en wi-fi-installationsvirksomhed er blevet udvalgt af en kommune, skal virksomheden angive sine bankoplysninger (under "Bank account" (bankkonto) på siden "My registration" (Min registrering) på WiFi4EU-portalen for den konto, hvor den ønsker at modtage betalingen De relevante bilag skal også uploades skal også uploades.

De angivne bankoplysninger og vedhæftede bilag valideres gennem flere former for kontrol af Kommissionens tjenestegrene. Wi-fi-installationsvirksomheden informeres derefter via e-mail om den vellykkede validering, så snart alle kontroller er blevet gennemført med tilfredsstillende resultat.

Hvis der er behov for yderligere oplysninger for at færdiggøre valideringen, vil wi-fiinstallationsvirksomheden blive kontaktet via e-mail. Wi-fi-installationsvirksomheden kan også se den aktuelle status inde på siden "My registration" (Min registrering) inde på portalen.

Hvis wi-fi-installationsvirksomhedens bankoplysninger ikke valideres (som beskrevet ovenfor), vil wi-fiinstallationsvirksomheden ikke kunne indsende installationsrapporten. Der vil komme en besked, når installationsrapporten indsendes, hvis proceduren ikke fuldføres og rapporten ikke vil blive sendt til kommunen:

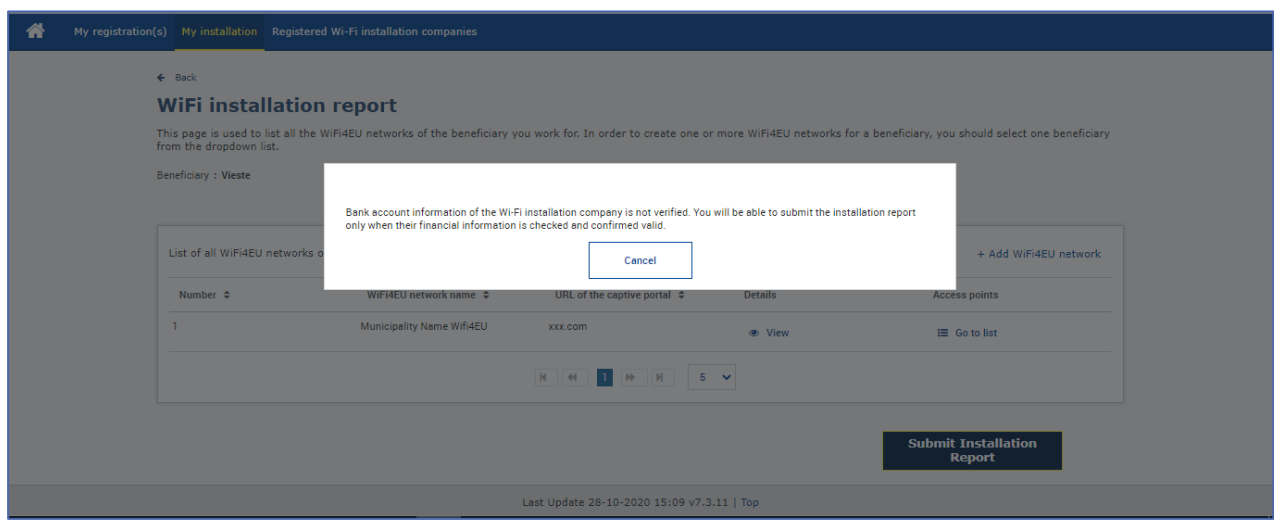

Når wi-fi-installationsvirksomheden har indsendt installationsrapporten, informeres kommunen via WiFi4EU-portalen automatisk pr. e-mail og anmodes om at kontrollere den indsendte rapport samt bekræfte, at installationen er fuldført og opfylder de tekniske krav, der er fastlagt i bilag I til standardtilskudsaftalen.

## <span id="page-11-0"></span>**KOMMUNENS GODKENDELSE AF INSTALLATIONSRAPPORTEN - ANMODNING OM REVISION**

#### <span id="page-11-1"></span>**GODKENDELSE AF INSTALLATIONSRAPPORTEN**

Efter kommunens godkendelse er det ikke længere muligt at redigere eller foretage ændringer i installationsrapporten.

Den godkendte installationsrapport stilles derefter til rådighed for WiFi4EU-teamet, som påbegynder verifikationen af overensstemmelseskontrollen. Hvis det sidste trin er korrekt, udbetaler Kommissionen kuponens beløb inden for 60 dage. Hvis ikke, vil kommunen modtage en meddelelse om de forskellige mulige tekniske problemer med WiFi4EU-netværkene.

Knappen "Confirm network installation" (bekræft netværksinstallationen) er tilgængelig, når wi-fiinstallationsvirksomheden har indsendt installationsrapporten:

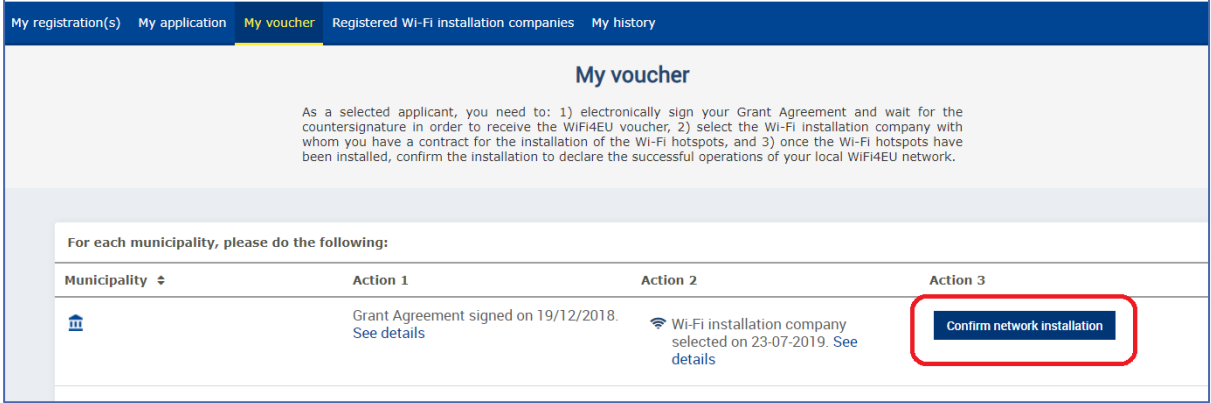

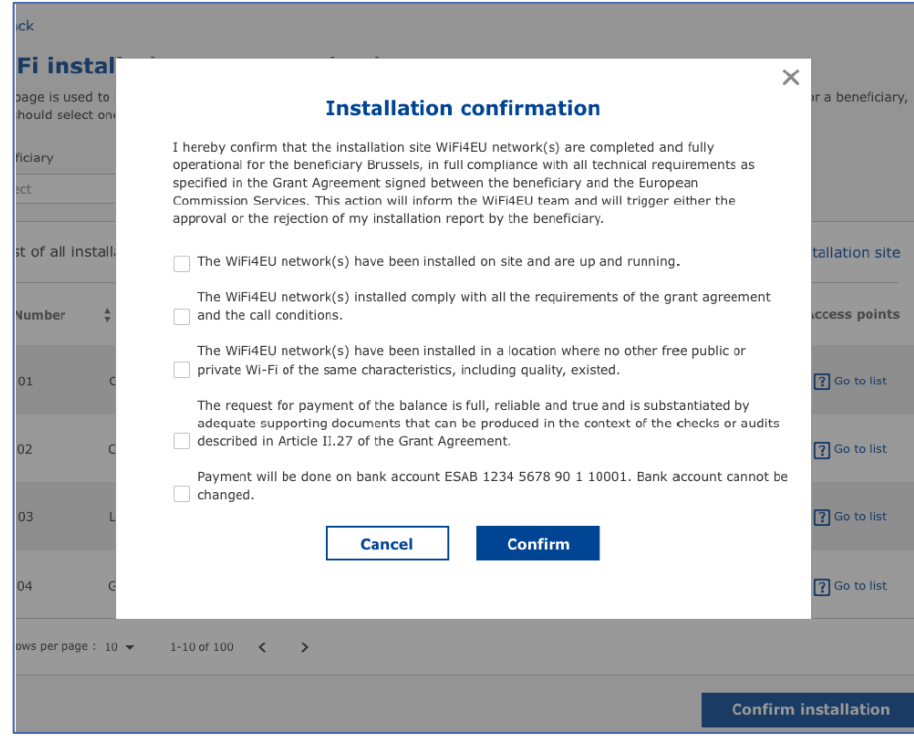

Wi-fi-installationsvirksomheden modtager en besked om godkendelse af installationen, når installationsrapporten er godkendt, og siden "My voucher" (min kupon) på kommunens profil opdateres tilsvarende:

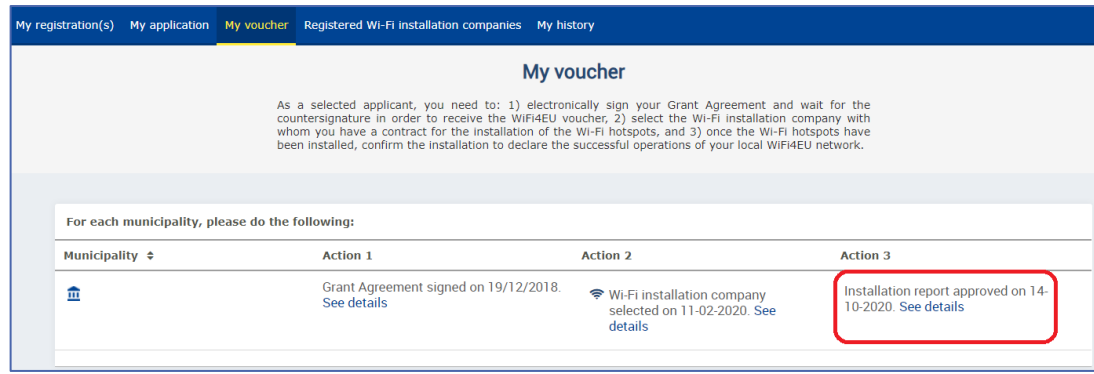

#### <span id="page-13-0"></span>**ANMODNING OM REVISION**

En kommune kan afvise installationsrapporten og give wi-fi-installationsvirksomheden mulighed for at revidere den. WiFi4EU-portalen sender en automatisk e-mailmeddelelse til wi-fiinstallationsvirksomheden med angivelse af kommunens begrundelse for afvisningen. Hvis kommunen afviser installationsrapporten, får wi-fi-installationsvirksomheden mulighed for at foretage ændringer i rapporten og indsende den igen.

Hvis installationsrapporten er blevet indsendt for tidligt, bør wi-fi-installationsvirksomheden bede kommunen om at afvise den. Så længe kommunen endnu ikke har bekræftet installationsrapporten, kan wi-fi-installationsvirksomheden trække installationsrapporten tilbage med henblik på ændring ved at klikke på knappen "Request Revision" (anmod om revision):

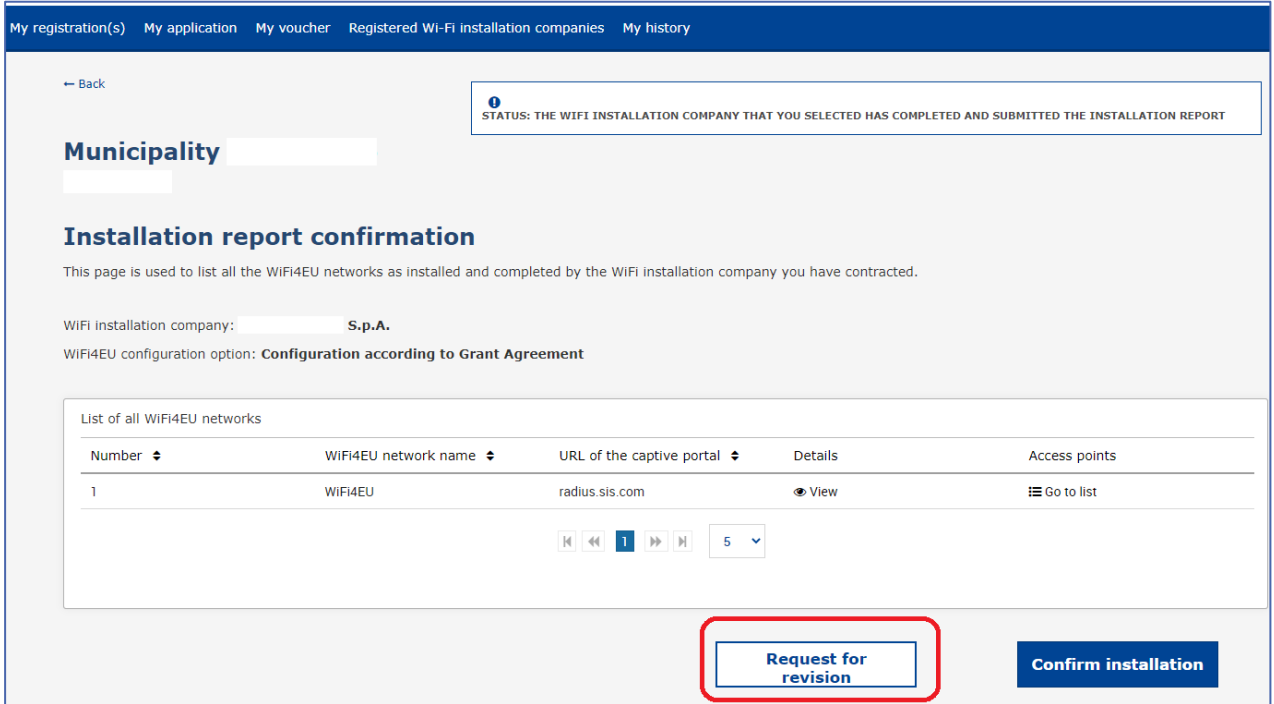

Hvis kommunen klikker på knappen "Confirm" (bekræft) sendes der en e-mail til wi-fiinstallationsvirksomheden med besked om, at kommunen har anmodet om en revision:

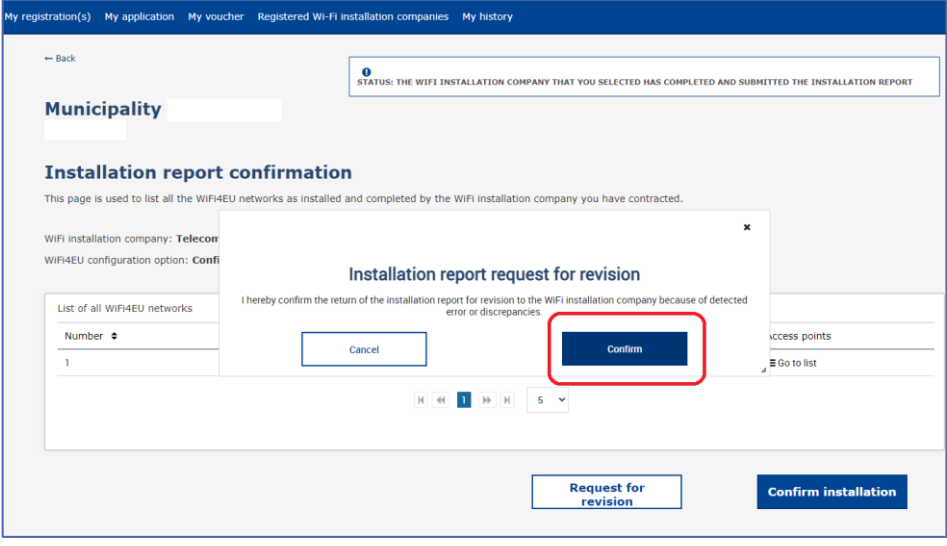

## <span id="page-15-0"></span>**ÆNDRINGER I INSTALLATIONSRAPPORTEN**

Under programmets livscyklus kan nogle tekniske parametre, som oprindeligt blev udfyldt i installationsrapporten, ændre sig. Wi-fi-installationsvirksomheden kan ikke ændre sådanne oplysninger, efter kommunens godkendelse af installationsrapporten.

Alle anmodninger om ændring af en godkendt installationsrapport skal indberettes til WiFi4EU-teamet via e-mail: INEA-CEF-WiFi4EU@ec.europa.eu.